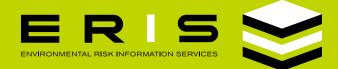

## **DATA TABLE:** SORTING , FILTERING, COLOR-CODING AND NOTES

**DATABASE REPORTS** can be sorted and filtered. Sorting: click on the up/down arrow icon at the top of the column to sort the data in the table. Filtering: click on the 'Filter By' field over any column to enable filtering some columns filter using a drop down menu (denoted by a small downward arrow) and others use free form entry.

**COLOR-CODE ROWS:** Rows in the records table can be highlighted with color enabling custom analysis. The highlights will be saved and made available for download. The Excel Add-On product must be ordered to facilitate the 'Download' feature.

**ADDING NOTES** to a specific record is possible with the 'Notes' feature. Simply click on the icon under the 'Notes' column to add a note for that record - the notes can be saved and available for download. The Excel Add-On product must be ordered to facilitate the 'Download' feature.

company name, source record, or address. ERIS POINTS All Data with local agenc 100 • Jiffy Lube 2503 810 West 31st Street ENG PO ONI Within 0 125m Within 0.25mi JIFFY LUBE 810 W PERMITS PERMITS CHICAGO OIL 810 W EXPRESS 31ST ST mi > JIFFY LUBE 810 W 2503 31ST ST NNE 0/1.71 FINDS/FRS INST Jiffy Lube 810 West NNE 0/1.71 LUST 0/1.71 NNE Jiffy Lube SPILLS 0/1.71 Jiffy Lube 2503 810 West 31st Street 0/1.71 SRP NNE TANKS CHICAGO LAWRENCE 810 W M HACKETT 31ST ST NNE 0/1.71 Oil Express 810 W 31St NNE 0 / 1.71 UST 1 ۲

TABLE SEARCH: Use the table 'Search' function

to quickly identify any items of interest including

EASYTIPS

GET THE MOST OUT OF ERIS XPLORER

## CLICK THIS ICON TO GET THE LATEST VERSION OF ADOBE READER

Available now as Adobe Acrobat Reader DC; use this version or higher for optimal functionality in ERIS Database Reports.

We welcome your comments and guestions. For more information, call your Regional Account Manager at 416-510-5204 or visit erisinfo.com.